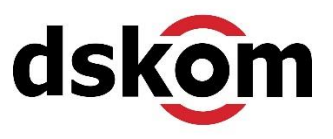

# **Glossar für GA4 (Google Analytics 4) – alle Begriffe verständlich erklärt**

(inspiriert von Benjamin Mangold[, https://www.youtube.com/@LovesData\)](https://www.youtube.com/@LovesData)

# **Absprung (Bounce)**

Ein in der vorherigen Version von Google Analytics (Universal Analytics) sehr beliebter Messwert, der die Anzahl der Sitzungen mit einem einzelnen Seitenaufruf meldete. Dieser Messwert steht auch in Google Analytics 4 zur Verfügung. Hier meldet er die Anzahl der Sitzungen, die folgende Bedingungen nicht erfüllen: mehr als 1 Seitenaufruf oder mindestens ein Conversion-Event (auch schon auf der 1. Seite) oder mindestens 10-60 Sekunden Verweildauer auf Seite 1 (basierend auf Timer für Sitzungen mit Interaktion).

### **Absprungrate (Bounce Rate)**

Die Absprungrate ist der Prozentsatz der Sitzungen, die – per obenstehender Definition – als Absprung (Bounce) zu werten sind. Damit ist in Google Analytics 4 die Absprungrate der Prozentsatz der Sitzungen, die als nicht "engagiert" oder "aktiv" zu bezeichnen sind.

### **Akquisition**

Anhand der Akquisitionsberichte kann man nachvollziehen, wie Nutzer eine Website finden. Die Berichte stellen Daten basierend auf der Quelle und dem Medium der Nutzer sowie auf der Basis anderer Akquisitionsdimensionen dar. Es gibt spezielle Berichte für bezahlten Traffic von Google Ads, den organischen Traffic von Google (sofern die Google Search Console verknüpft wurde), den Traffic von sozialen Netzwerken und den Traffic von benutzerdefinierten Kampagnen-Tags (UTM-Parameter).

# **Aktive Nutzer**

Als aktiver Nutzer gilt jeder Nutzer mit einer Sitzung mit Interaktion. Außerdem dann, wenn in Analytics das Ereignis first visit oder der Parameter engagement time msec erfasst wird (Website). Bei Apps ist das Ereignis first\_open sowie die Parameter engagement\_time\_msec (Android-App) und user\_engagement (iOS-App) ausschlaggebend.

# Analytics Intelligence (auch "Statistik" oder "Empfehlung")

Das maschinelle Lernen von Google erkennt Trends und Veränderungen in den Daten einer Website. Wenn beispielsweise der Traffic auf einer Website plötzlich ansteigt, wird dies automatisch hervorgehoben. Mit der Funktion kann man auch Fragen stellen – dazu dient das SUCHE-Feld ganz oben in Google Analytics 4. Dort eingegeben "Wie viele Besucher hatten wir gestern?", erhält man schnell eine Antwort vom Webanalyse-System.

# **Änderungsverlauf**

Man kann die am Google Analytics-Konto und dessen Eigenschaften vorgenommenen Änderungen im Kontoänderungsverlauf anzeigen lassen. Es steht zudem ein Änderungsverlauf für die Property-Ebene zur Verfügung. Beides erreicht man über die Verwaltung in Google Analytics 4. Hier lassen sich Details über die Änderung und die E-Mail-Adresse der Person, die die Änderung vorgenommen hat, einsehen.

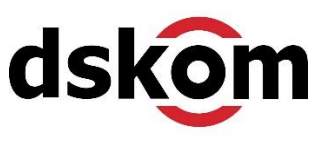

# **Attribution**

Mit der Attribution wird gesteuert, wie eine Conversion den Marketingkanälen zugeschrieben wird, die zur Aktion geführt haben. Google Analytics stellt im Hauptnavigationspunkt "Werbung" einige Attributionsmodelle für eine vergleichende Betrachtung zur Verfügung. Außerdem kann in der "Verwaltung" unter "Attributionseinstellungen" festgelegt werden, was das Attributionsmodell für die Berichterstellung sein soll. Bei der Attribution werden die Kanäle (und Traffic-Quellen) berücksichtigt, die über mehrere Sitzungen hinweg von einem Nutzer verwendet wurden. Man kann die Menge der in den Berichten enthaltenen historischen Daten mit Hilfe des Lookback-Windows festlegen, das Google immer mal wieder auch als "Conversion-Tracking-Zeitraum" bezeichnet.

### **Aufrufe (Views)**

Gibt an, wie oft Ereignisse insgesamt erfasst wurden. Wenn ein Nutzer beispielsweise zur Seite "Über uns", dann zur Seite "Kontakt" und dann zurück zur Seite "Über uns" navigiert, werden zwei Aufrufe der Seite "Über uns" und ein Aufruf der Seite "Kontakt" in die Berichte gemeldet.

### **Aufrufe pro Nutzer**

Dieser Messwert wird berechnet, indem die Gesamtzahl der Aufrufe durch die Gesamtzahl der Nutzer dividiert wird.

# **Benutzerdefinierte Definitionen**

Eine benutzerdefinierte Definition ist eine in Google Analytics 4 registrierte Dimension oder ein in GA4 registrierter Messwert (Metrik). Man muss in die Verwaltung auf Property-Ebene und dort zu "Benutzerdefinierte Definitionen" navigieren, um eine Dimension oder einen Messwert zu registrieren. Anschließend kann man Zeichenfolgen als benutzerdefinierte Dimensionen und Messwerte als benutzerdefinierte Messwerte registrieren. Benutzerdefinierte Dimensionen und Messwerte können einzelnen Ereignissen oder Nutzern zugeordnet werden. Es existieren Limits für die Einrichtung solcher benutzerdefinierter Definitionen (zum Beispiel maximal 50 benutzerdefinierte Dimensionen auf Ereignis-Ebene).

#### **Benutzerdefinierte Dimensionen und Messwerte**

Zusätzlich zu den Standard-Dimensionen und -Messwerten kann man in Google Analytics 4 zusätzliche Daten erfassen und melden. Man kann beispielsweise eine benutzerdefinierte Dimension konfigurieren, um die Autoren jeder Seite einer Website an GA4 zu melden, um die Leistung basierend darauf zu verstehen, wer Inhalte erstellt. Benutzerdefinierte Dimensionen und Messwerte (auch immer mal wieder Metriken genannt) müssen als benutzerdefinierte Definition registriert werden, um in GA4 verwendet zu werden.

# **Bibliothek (auch Mediathek)**

Man kann die vorkonfigurierten Standardberichte bearbeiten und die im Berichtsmenü enthaltenen Berichte mit Hilfe der Bibliotheksfunktion in Google Analytics 4 anpassen. Um die Bibliothek nutzen zu können, benötigt man Bearbeiter- oder Administrator-Zugriff auf die Property.

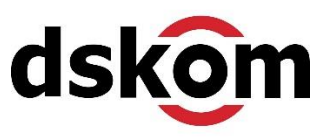

# **Campaign URL Builder (UTM Paramater Tool)**

Der Campaign URL Builder ist ein von Google bereitgestelltes Tool zum Hinzufügen von Kampagnen-Tags (UTM-Parametern) zu eingehenden URLs. Dies ist besonders hilfreich, wenn man gerade erst mit der Verwendung von Kampagnen-Tags beginnt, da das Tool eine visuelle Oberfläche bietet.

# **Channelgruppen (Standard-Channelgruppen)**

Google Analytics 4 klassifiziert Quelle-/Medium-Kombinationen automatisch in Marketingkanäle, sogenannte Channels. Wenn beispielsweise jemand in den Google-Suchergebnissen auf eine Anzeige klickt, um eine Website zu besuchen, dann wäre die Quelle "google" und das Medium wäre "cpc". Diese Kombination aus Quelle und Medium wird in den Berichten automatisch der Channelgruppe "Bezahlte Suche" zugeordnet. Zu den gängigen Channels gehören "Organische Suche", "Bezahlte Suche", "E-Mail", "Organische soziale Netzwerke" und "Bezahlte soziale Netzwerke".

# **Contentgruppe**

Mithilfe von Contentgruppen kann man jede Seite einer Website einer bestimmten Gruppe von Seiten (Seitenkategorie) zuordnen. Auf diese Weise kann man basierend auf Inhaltsklassifizierungen erstklassige Berichte und Analysen für diese Gruppen von Seiten durchführen. Man kann Contentgruppen erstellen, indem man einen bestimmten Wert für den Parameter content group über ein dazu passendes Ereignis (zum Beispiel page view) an Google Analytics 4 sendet.

# **Conversion**

Eine Conversion wird immer dann gemeldet, wenn ein Nutzer ein Ereignis auslöst, das als Conversion markiert wurde.

# **Cookie**

Ein Cookie ist eine Information, die in einem Website-Browser gespeichert wird. Google Analytics verwendet Cookies zur Identifizierung von Sitzungen und Nutzern. Wenn jemand noch kein Cookie hat, wird ein neues Cookie erstellt und die Person erscheint als neuer Nutzer in den Berichten. Wenn jemand über ein vorhandenes Cookie verfügt, wird er als wiederkehrender Nutzer gemeldet und der Ablauf des Cookies wird aktualisiert.

# **CPC**

Der Cost-per-Click oder CPC wird in den Akquisitions- und Werbeberichten angezeigt und bezieht sich in der Regel auf Personen, die über bezahlte Anzeigen auf eine Website gelangt sind. Dazu gehören Traffic von verknüpften Google Ads-Konten und mit Kampagnen getaggten URLs, bei denen das Medium als "cpc" oder "paid" definiert ist.

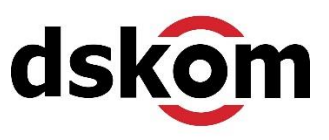

### **Datenaufbewahrung**

Mit der Datenaufbewahrung kann man steuern, wie lange mit Einzelpersonen verknüpfte Daten in Google Analytics 4 verfügbar sind. Standardmäßig werden Daten zu einzelnen Nutzern zwei Monate lang gespeichert, dies kann jedoch auf 14 Monate verlängert werden. Nach diesem Zeitraum werden Daten, die Einzelpersonen identifizieren können, wie zum Beispiel die Geräte-ID, aus GA4 entfernt. Aggregierte Daten sind auch nach Ablauf der Datenaufbewahrungsfrist weiterhin in den Berichten verfügbar – also so etwas wie Quelle, Medium oder Seitenaufruf.

#### **Datenimport**

Man kann zusätzliche Daten in Google Analytics 4 importieren, um die Standard-Dimensionen und -Messwerte zu ergänzen und zu erweitern. Man kann eine Reihe von Daten importieren, darunter Kostendaten aus Werbekampagnen, Artikeldaten für Produkte sowie Nutzerdaten und Offline-Ereignisse.

### **Datenansicht (Ansicht oder View)**

Die Vorgängerversion von Google Analytics, Universal Analytics, enthielt neben der Kontound der Property-Ebene auch noch die Ebene der Datenansichten. Jede Universal Analytics-Property konnte eine oder mehrere Datenansichten enthalten. Datenansichten konnten einen vollständigen Datensatz aus dem Tracking-Code oder einen Teil-Datensatz enthalten. Jede Datenansicht hatte ihre eigenen Ziele und konnte abweichend von anderen Datenansichten konfiguriert werden. Google Analytics 4 bietet diese Funktion gar nicht mehr. Für kostenpflichtige Nutzerinnen und Nutzer von GA4 stehen Sub-Propertys zur Verfügung, die ähnliches leisten können, ohne dass sie ein Äquivalent zur Datenansicht sind.

#### **Datenstreams**

Ein Datenstream wird verwendet, um Daten in den Berichten zu sammeln. Man kann für jede GA4-Property einen oder mehrere Datenstreams erstellen. Jeder Datenstream verfügt über eine eindeutige Mess-ID. Man kann Datenstreams für Websites, Android-Apps und iOS-Apps erstellen.

#### **DebugView**

Ein Bericht zum Debuggen, mit dem man Testereignisse anzeigen kann, während sie an Google Analytics 4 gesendet werden. Wenn man beispielsweise mit "Google Tag Assistant" eine Vorschau der Website erzeugt, kann man hier Ereignisse anzeigen lassen, die für die Website oder die App ausgelöst werden. Man kann aktuelle Ereignisse und Ereignisse anzeigen lassen, die in den letzten 30 Minuten gesammelt wurden. An DebugView gesendete Ereignisse sind in den GA4-Standard-Berichten nicht enthalten.

#### **Demografie**

Google Analytics 4-Berichte können Nutzer-Demografien wie Alter und Geschlecht enthalten. Um demografische Daten in den Berichten zu erfassen, muss man Google-Signale aktivieren, indem man zu "Verwaltung", dann "Dateneinstellungen" und dann "Datenerhebung" navigiert. Man bedenke: Google-Signale ist DSGVO-relevant!

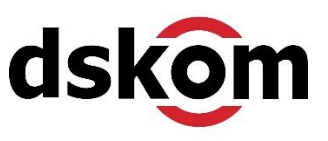

#### **Dimensionen**

Einer von zwei Datentypen, aus denen Berichte in Google Analytics 4 bestehen. Eine Dimension ist ein Attribut oder Merkmal der Nutzer einer Website und ihrer Interaktionen mit der Website. Dimensionen werden in Berichten normalerweise als Informationszeile dargestellt. Beispiele für Dimensionen sind die Seitenposition, die die vollständigen URLs der Seiten bereitstellt, die die Leute auf der Website sehen, und die Standard-Channelgruppierung, die Informationen auf oberster Ebene darüber liefert, wie Leute eine Website gefunden haben. Man findet die Dimension in der ersten Spalte der Standardberichte von Google Analytics 4.

#### **Direct**

Direct-Traffic umfasst Personen, die die URL einer Website in ihren Browser eingegeben oder auf einen Link in einer E-Mail-Anwendung geklickt haben (die keine Kampagnenbezogenen UTM-Parameter enthielt). Direct-Sitzungen umfassen auch andere Fälle, in denen Google Analytics 4 die Quelle des Nutzer-Besuchs der Website nicht identifizieren kann. Google Analytics 4 weist "direct" nur als letzten Ausweg zu. Wird eine bekannte Quelle verwendet, so wird stets diese Quelle der Sitzung zugeordnet.

### **Durchschnittliche Interaktionsdauer**

Die durchschnittliche Interaktionsdauer gibt an, wie viel Zeit Menschen durchschnittlich aktiv auf der Website oder App verbringen. Diese Metrik (Dieser Messwert) wird berechnet, indem die gesamte aktiv verbrachte Zeit durch die Gesamtzahl der Nutzer dividiert wird. Um die Zeit zu berechnen, muss ein Nutzer mindestens eine Sekunde auf einer Seite verbringen. Google Analytics zählt für diesen Messwert nur die Zeit, während der die Website / App im Browser sichtbar ist bzw. die App im Vordergrund des Smartphone-Bildschirms steht (es wird also jene Zeit nicht mitgezählt, in der der Browser oder der Browser-Tab ausgeblendet, minimiert oder im Hintergrund stehend ist).

#### **Durchschnittliche Interaktionsdauer pro Sitzung**

Dieser Messwert ähnelt der durchschnittlichen Interaktionsdauer, basiert jedoch auf Sitzungen und nicht auf Nutzern. Diese Metrik wird berechnet, indem die gesamte aktiv verbrachte Zeit durch die Gesamtzahl der Sitzungen dividiert wird.

#### **E-Commerce-Käufe**

Ein E-Commerce-Kauf findet statt, wenn Google Analytics 4 ein Kaufereignis (purchase) erfasst. Es gibt eine Reihe von E-Commerce-Dimensionen und -Messwerten, mit denen man über die E-Commerce-Aktivitäten einer Website berichten kann. Jede E-Commerce-Transaktion kann Details zum Gesamtkaufwert, zu gekauften Artikeln, zu den Versandkosten und mehr enthalten [\(https://support.google.com/analytics/answer/12200568?hl=de\)](https://support.google.com/analytics/answer/12200568?hl=de).

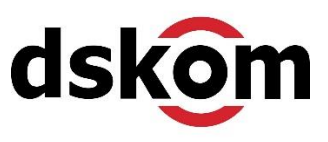

### **Ereignis (Event)**

Google Analytics 4 sammelt alle Daten als Ereignisse. Zu den Ereignissen gehören Seitenaufrufe und andere automatisch erfasste Ereignisse mithilfe der Optimierten Analysen. Neben automatischen Ereignissen kann man auch empfohlene und benutzerdefinierte Ereignisse an Google Analytics 4 senden. Es ist wichtig zu verstehen, dass sich Ereignisse in Google Analytics 4 gänzlich von der Ereignisverfolgung in der vorherigen Version von Google Analytics (Universal Analytics) unterscheiden.

#### **Ereignisanzahl**

Die Ereignisanzahl zeigt, wie oft Ereignisse insgesamt von Google Analytics 4 erfasst wurden.

#### **Ereignisanzahl pro Nutzer**

Die Ereignisanzahl pro Nutzer zeigt die durchschnittliche Anzahl der für jeden Nutzer erfassten Ereignisse. Die Ereignisanzahl pro Nutzer wird berechnet, indem die Gesamtanzahl der Ereignisse durch die Gesamtanzahl der Nutzer dividiert wird.

#### **Ereignisse pro Sitzung**

Der Messwert "Ereignisse pro Sitzung" zeigt den Durchschnitt der Anzahl der für jede Sitzung erfassten Ereignisse. Ereignisse pro Sitzung werden berechnet, indem die Gesamtanzahl der Ereignisse durch die Gesamtanzahl der Sitzungen dividiert wird.

#### **Erste Nutzerinteraktion – Medium**

Der erste Weg, wie jemand eine Website gefunden hat. Diese Dimension wird für neue Nutzer auf einer Website gemeldet und zeigt deren erstes Medium.

#### **Erste Nutzerinteraktion – Quelle**

Dieser Messwert ist der Dimension "Erste Nutzerinteraktion – Medium" ähnlich. Sie berichtet jedoch über die Quelle der ersten Nutzerinteraktion.

#### **Geräte-ID (auch Client-ID)**

Die Geräte-ID ist eine eindeutige Kennung, die verwendet wird, um über das Verhalten von Personen zu berichten, wenn diese zur Website oder App zurückkehren. Bei einer Website ist die Geräte-ID die Client-ID und bei einer App ist die Geräte-ID die Kennung der auf dem Mobilgerät installierten App (diese Kennung kann auch zufällig vergeben werden und wird in einem Browser-Cookie auf dem Gerät des Nutzers gespeichert).

#### **Global Site-Tag (Google-Tag)**

Das Global Site-Tag (oder Google-Tag oder gtag.js) ist die aktuelle Version des eigenständigen Google Analytics 4 Tracking-Codes. Im Allgemeinen wird zur Implementierung von GA4 auf Websites der Google Tag Manager verwendet. Es gibt aber auch die Möglichkeit, stattdessen den Tracking-Code von Google Analytics 4 zu nutzen.

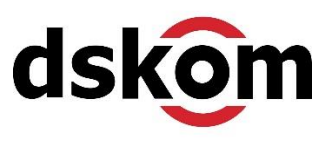

### **Google Ads**

Mit der kostenpflichtigen Werbeplattform von Google kann man Anzeigen für Personen schalten, die auf Google oder auf Suchseiten von Drittanbietern (Suchnetzwerk-Partner) suchen, Websites durchsuchen und mobile Apps verwenden (Google Displaynetzwerk).

### **Google-Signale**

Eine Funktion, die man in Google Analytics 4 aktivieren muss, wenn man demografische Berichte verwenden und Zielgruppenlisten für die Verwendung in Google Ads erstellen möchte. Google-Signale (oder auch Google Signals) verwendet aggregierte und anonymisierte Daten von Personen, die in ihrem Google-Konto angemeldet sind, um zu verstehen, wie Personen über mehrere Geräte mit einer Website interagieren, und um die automatisch erfassten Standarddaten in Berichten zu ergänzen.

### **Google Tag Manager**

Mit dem Google Tag Manager verwaltet man die Bereitstellung von Tracking- und anderen Tags auf einer Website. Der Google Tag Manager ermöglicht das Testen von Tags auf einer Website, bevor man sie live bereitstellt, und soll die Abhängigkeit von der IT für die Verwaltung von Tracking-Tags verringern.

### **Grenzwertfunktion (Threshold)**

Um zu verhindern, dass individuell identifizierbare Daten in Berichte aufgenommen werden, kann Google Analytics 4 Daten aus einem Bericht zurückhalten (oder ausblenden). Um die Auswirkungen der Anwendung der Grenzwertfunktion zu verringern, kann man einen größeren Datensatz auswählen (z. B. durch Auswahl eines größeren Datumsbereichs), die Identität für die Berichterstattung temporär auf "Gerätebasiert" ändern oder gar Google-Signale komplett deaktivieren (letzteres ist nicht empfehlenswert).

#### **Identität für die Berichtserstellung**

Mit Google Analytics 4 kann man steuern, wie einzelne Personen in Berichten identifiziert werden. Man kann zwischen "Nach User-ID und Geräte-ID" oder "nur Geräte-ID" wählen. Wenn Google-Signale aktiviert wurden und ausreichend Traffic vorhanden ist, steht auch die Option "Nach User-ID, Google-Signale und Geräte-ID" zur Verfügung. Die Auswahl dieser Option bedeutet, dass Google Analytics 4 User-IDs priorisiert, bevor Daten von Google-Signale verwendet werden. Stehen diese auch nicht zur Verfügung, wird auf die Geräte-ID zurückgegriffen, um den Nutzer zu identifizieren.

# **Interaktion (Engagement oder auch User Engagement)**

Mit Interaktion wird gemessen, wie lange Menschen Website-Inhalte angesehen haben, einschließlich Seiten und Bildschirmen. Google Analytics 4 berechnet die Zeit mithilfe des user engagement-Ereignisses, das automatisch erfasst wird, wenn jemand zu einer anderen Seite der Website navigiert oder die Website verlässt. Die Zeit wird nur gezählt, wenn die Seite oder der Bildschirm sichtbar war (im Viewport des Browsers tatsächlich angezeigt wurde, als der "vorderste" Tab). Wenn beispielsweise ein Tab ausgeblendet ist, wird diese Zeit nicht in den Messwert Interaktion einbezogen.

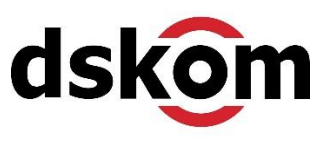

### **Interaktionsrate**

Der Messwert "Interaktionsrate" wird berechnet, indem die Anzahl der aktiven Sitzungen (Sitzungen mit Interaktion) durch die Gesamtzahl der Sitzungen dividiert wird. Wenn es beispielsweise 70 aktive Sitzungen und insgesamt 100 Sitzungen gäbe, läge die Interaktionsrate bei 70 %. Das Gegenstück zur Interaktionrate ist die Absprungrate. Im hier genannten Beispiel läge die Absprungrate demnach bei 30 %.

### **Kampagne (Kampagnenname)**

Der Name der Kampagnen ist neben Quelle, Medium und Kanal eine der vier Hauptdimensionen für die Berichterstattung und Analyse von Marketing-Kampagnen. Der Kampagnenname wird angegeben, wenn man eine, mit einem UTM-Parameter versehene URL im Marketing nutzt. Auch Google Ads-Kampagnen melden die Kampagne in Google Analytics 4, wenn Google Ads mit Google Analytics verknüpft ist.

### **Kampagnen-Tags (UTM-Parameter)**

Jedwede Form des Kampagnen-getriebenen Marketings kann von Google Analytics mithilfe von Kampagnen-Tags (UTM-Parametern) verfolgt und gemeldet werden. Am Ende der in den Kampagnen verwendeten URLs werden zusätzliche Details (UTM-Parameter) hinzugefügt, die dann in die Akquisitions- und Werbeberichte einbezogen werden. Zu den Kampagnen-Tags gehören Kampagnenname, Kampagnen-ID, Quelle, Medium, Begriff und Inhalt.

# **Kanal (Channel)**

Kanäle bieten Gruppierungen auf oberster Ebene des Kampagnen-getriebenen Marketings an. Jeder Kanal kombiniert Quelle und Medium, sodass man die Gesamtleistung verstehen kann. Die Standard-Channelgruppen umfassen beispielsweise "Organische Suche", "Bezahlte Suche", "Soziale Netzwerke" und "E-Mail", die sich aus vordefinierte Quellen und Medien ergeben.

# **Konto (Account)**

Das Konto ist die oberste Ebene in Google Analytics. Am besten versteht man die Konto-Ebene als Unternehmensebene in Google Analytics. In den meisten Fällen hat man Zugriff auf ein einziges Konto, das Daten für eine Unternehmens-Website (Property) speichert. Wenn man jedoch mehrere Websites für ein Unternehmen verwaltet, dann verfügt man über ein Konto mit mehreren Propertys. Verwaltet man Websites, die nicht über 1 Unternehmen direkt miteinander verbunden sind, sollten diese in separaten Konten gespeichert werden – für jedes Unternehmen wird ein Konto (Account) geführt. Dies ist wichtig, weil auf Konto-Ebene der Nutzungs- und Datenverarbeiter-Vertrag mit Google geschlossen wird, der von der DSGVO von jedem Unternehmen verlangt wird, das Daten an Dritte zur Verarbeitung weitergibt.

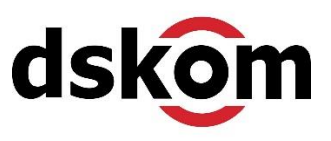

#### **Landingpage**

Die Landingpage ist die erste Seite, die während einer Sitzung aufgerufen wird. Es kann hilfreich sein, Landingpages zu analysieren, um zu verstehen, welche Seiten die Leute am häufigsten ansehen, wenn sie zur Website navigieren. Diese Information kann dafür genutzt werden, um potenzielle Möglichkeiten zur Cross-Promotion oder zur Präsentation anderer Inhalte der Website zu identifizieren.

### **Lifetime-Wert (LTV - Lifetime-Value)**

Der Messwert Lifetime-Wert gehört zu den E-Commerce-Käufe-Messwerten, einschließlich des Gesamtumsatzes auf Lebenszeit und des durchschnittlichen Umsatzes auf Lebenszeit. Dieser Messwert zeigt den Gesamtwert basierend auf Nutzern statt Sitzungen.

### **Lookback-Window (auch Conversion-Tracking-Zeitraum)**

Mit dem Lookback-Window kann man die Menge der historischen Daten steuern, die für die Attribution verwendet werden. Ein Lookback-Window von 30 Tagen umfasst beispielsweise Touchpoints, die bis zu 30 Tage vor der Conversion liegen. Alle Touchpoints außerhalb des Lookback-Windows werden nicht in die Berichte einbezogen.

### **Looker Studio (früher Google Data Studio)**

Looker Studio ist das Berichts- und Dashboard-Tool von Google zur Darstellung und Visualisierung von Daten aus Google Analytics 4, Google Sheets und anderen Datenquellen. Es gibt Konnektoren für hunderte Datenquellen – u.a. für diverse Ads-Manager.

#### **Measurement Protocol**

Das Measurement Protocol ermöglicht die direkte Übermittlung von Treffern an Google Analytics 4, ohne den Google Analytics Tracking-Code oder den Google Tag Manager zu verwenden. Dadurch können Daten von jedem internetfähigen Gerät an Google Analytics 4 gesendet werden. Beispielsweise kann das Measurement Protocol verwendet werden, um Daten von einem Point-of-Sale-Terminal in einem Geschäft, einem Selbstbedienungskiosk oder einer Spielekonsole zu senden.

#### **Medium**

Das Medium ist (neben Quelle, Kampagne und Kanal) eine der grundlegenden Dimensionen für die Berichterstattung und Analyse, wie Nutzer eine Website gefunden haben. Das Medium sagt aus, wie "die Nachricht kommuniziert wurde". Zum Beispiel "organic" für kostenlosen Traffic aus Suchmaschinen, "cpc" für Traffic, der über kostenpflichtige Klicks entstand und "referral" für eingehenden Traffic von auf die Website verweisenden Sites.

#### **Mess-ID**

Eine eindeutige Kennung, die sicherstellt, dass Daten in der richtigen Google Analytics 4- Property erfasst werden. Jeder Datenstream hat eine Mess-ID, die mit einem "G-" beginnt, gefolgt von einer Reihe von Zahlen und Buchstaben, zum Beispiel G-EQTX4SMYSJ. Die Mess-ID kann in den Tracking-Code eingebunden oder im Google Tag Manager verwendet werden, um Daten an Google Analytics 4 zu senden.

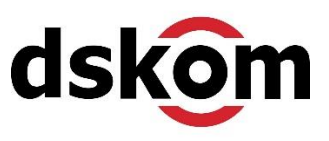

#### **Messwerte**

Einer von zwei Datentypen, aus denen Berichte in Google Analytics 4 bestehen. Ein Messwert (auch Metrik genannt) ist normalerweise eine Zahl, etwa eine Anzahl, ein Prozentsatz oder ein Verhältnis. Metriken werden in Berichten normalerweise als Datenspalten dargestellt. Beispiele für Messwerte sind Seitenaufrufe die Anzahl der Nutzer, die Absprungrate, die Anzahl der Conversions oder auch die Conversionrate.

#### **Neue Nutzer**

Die Anzahl der Personen, die eine Website im ausgewählten Zeitraum zum ersten Mal besucht haben. Da die meisten Nutzer über den Google Analytics 4 Tracking-Code und einen im Browser gespeicherten Cookie erkannt werden, ist es wichtig zu betonen, dass Personen, die ihre Cookies gelöscht oder mit einem anderen Gerät auf die Website zugreifen, als neue Nutzer gemeldet werden – also nicht als wiederkehrender Nutzer. Die Nutzung von Google-Signale vermeidet solche Probleme bei der Erkennung neuer / wiederkehrender Nutzer.

#### **not set**

Der Hinweis "not set" erscheint in verschiedenen Berichten und weist darauf hin, dass eine bestimmte Information im Bericht nicht verfügbar ist. Wenn beispielsweise im Stadt-Bericht "not set" auftaucht, bedeutet dies, dass Google Analytics 4 den genauen geografischen Standort einer Person beim Zugriff auf die Website nicht ermitteln konnte. Erscheint "not set" in einem Akquisition-Bericht, so liegt dies oft daran, dass eine mit Kampagnen-Tags (UTM-Parametern) versehene URL nicht vollständig erstellt wurde (wenn beispielsweise die "Quelle" nicht definiert ist, wird sie im Bericht als "not set" angezeigt).

#### **Nutzer (synonym verwendet für Aktive Nutzer)**

Als (aktiver) Nutzer gilt jeder Nutzer mit einer Sitzung mit Interaktion. Außerdem dann, wenn in Analytics 4 das Ereignis first visit oder der Parameter engagement time msec erfasst wird (Website). Bei Apps ist das Ereignis first\_open sowie die Parameter engagement\_time\_msec (Android-App) und user\_engagement (iOS-App) ausschlaggebend.

#### **Nutzer insgesamt**

Unter "Nutzer insgesamt" ist die Gesamtzahl der Nutzer basierend auf dem ausgewählten Datumsbereich zu verstehen – unabhängig davon, ob sie als aktiv bewertet werden. Beispiel: Der Monat Januar wurde als Datumsbereich ausgewählt und es gibt insgesamt 1.000 Website-Besucher für diesen Datumsbereich, so wird dieser Wert als "Nutzer insgesamt" gemeldet.

#### **Nutzerbindung (Nutzer - Wiederkehrrate)**

Die Nutzerbindung zeigt den Prozentsatz neuer Nutzer an, die jeden Tag zurückkehren. Wenn beispielsweise gestern 20 Nutzer zum ersten Mal auf eine Website kamen und fünf von ihnen heute zurückkamen, dann läge die heutige Nutzerbindung bei 25 %. Man kann die Nutzerbindung (die oft auch Wiederkehrrate genannt wird) finden, indem man in den Standardberichten unter "Lebenszyklus" die "Engagement"-Übersicht aufruft.

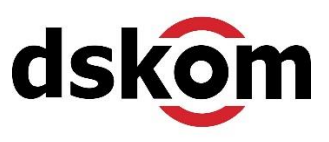

### **Optimierte Analysen**

Mit den Optimierten Analysen kann man eine Reihe von Aktionen messen, die Benutzer auf einer Website ausführen, ohne dafür den Tracking-Code ändern zu müssen. Mit den Optimierten Analysen kann man Seitenaufrufe, Scrollvorgänge, Klicks auf ausgehende Links, die Website-Suche, Interaktionen mit Formularen, eingebettete YouTube-Videos und Dateidownloads automatisch verfolgen.

#### **Organic**

Organic bezieht sich auf Personen, die auf einen nicht bezahlten Link in einer Suchergebnisseite geklickt haben, um auf die Website zu gelangen. Das klassische Beispiel hierfür ist der Klick auf einen nicht bezahlten Suchtreffer auf google.de. In den Werbeberichten kann man diesen Traffic in den Channelgruppen "Organic Search", "Organic Video" und "Organic Social" wiederfinden.

### **Parameter (Ereignis-Parameter oder Event-Parameter)**

Parameter sind in Google Analytics 4 zusätzliche Informationen, die im Zuge der Erfassung von Ereignissen miterfasst werden können. Zu den Parametern gehören automatisch erfasste Informationen, so der Seitentitel, der Seitenspeicherort (die URL der Seite), die Sitzungs-ID und vieles mehr. Benutzerdefinierte Parameter können auch mit Ereignissen erfasst werden. Benutzerdefinierte Parameter müssen als benutzerdefinierte Definition registriert werden, um in Berichten verwendet werden zu können. Parameter können ein numerischer Wert oder eine Zeichenfolge sein.

# **PII (Personen-identifizierbare Informationen)**

Gemäß den Nutzungsbedingungen von Google Analytics 4 ist es untersagt, PII (Personenidentifizierbare Informationen) in Berichten zu erfassen. Dazu gehören E-Mail-Adressen, vollständige Namen und andere persönliche Daten. Gemäß den Nutzungsbedingungen kann man jedoch IDs sammeln, die dann mit Personen außerhalb von Google Analytics 4 verknüpft werden können.

#### **Property**

Propertys werden innerhalb eines Google Analytics 4-Kontos erstellt. Eine GA4-Property kann Daten aus mehreren Datenstreams in einem einzigen Berichte-Satz kombinieren.

#### **Quelle**

Die Quelle ist neben Medium, Kampagne und Kanal eine der Dimensionen für die Berichterstattung und Analyse, wie Nutzer eine Website gefunden haben. Die Quelle gibt an, wo die Nachricht gesehen wurde. Beispielsweise würde die Quellenangabe "google" darauf hinweisen, dass jemand eine Website nach einer Google-Suche gefunden hat. Die Quelle kann in Kombination mit dem Medium für detailliertere Einblicke verwendet werden. Beispielsweise würde für bezahlte Klicks aus Google Ads-Kampagnen eine Quelle "google" und ein Medium "cpc" gemeldet werden.

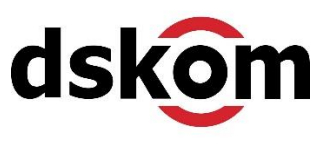

### **Referral (Verweise – verweisende Websites)**

Ein Referral wird gemeldet, wenn ein Nutzer von einer anderen Website auf die eigene Website per Klick verwiesen wird. Beispiel: Partner-, Sponsor- oder Empfehlungs-Link!

### **Regulärer Ausdruck (Regular Expression oder Regex)**

Eine erweiterte Methode zum Mustervergleich in Textzeichenfolgen. In Google Analytics 4 können reguläre Ausdrücke verwendet werden, um Segmente zu bilden, Zielgruppen zu definieren, Filter in Explorativen Datenanalysen zu nutzen oder den internen Traffic über IP-Filter aus den Berichten herauszuhalten.

### **Sampling (auch Stichprobenerhebung)**

Im Sampling wird "nur" ein Teil der eigentlich erfassten Daten dafür verwendet, um eine Schätzung des gesamten Datensatzes in einem Bericht darzustellen. Dies wird vor allem deshalb getan, um die Erstellung der Berichte zu beschleunigen. Diese Stichprobenerhebung erfolgt, wenn man für die Erstellung einer Explorativen Datenanalyse mehr als 10 Millionen Ereignisse abfragen muss. Der einfachste Weg, das Sampling zu reduzieren, besteht darin, den ausgewählten Datumsbereich zu verkürzen.

### **Segment (auch Vergleich genannt)**

Mit Hilfe von Segmenten kann man sich basierend auf Nutzern, Sitzungen und Ereignissen auf bestimmte "Ausschnitte" des Website-Traffics konzentrieren. Man kann bis zu vier Segmente auf eine Explorative Datenanalyse anwenden. So kann man beispielsweise ein Segment erstellen, um eine detaillierte Analyse wertvoller Kundinnen und Kunden durchzuführen, um zu verstehen, wie diese mit der Website interagieren.

#### **Session-ID**

Jede Sitzung verfügt über eine eindeutige Kennung, die automatisch als Ereignisparameter an GA4 gesendet wird. Die Sitzungs-ID wird in einem der Google Analytics-Cookies gespeichert und der Wert wird im Parameter ga\_session\_id gesendet.

#### **Seitenaufruf (Page View)**

Ein Seitenaufruf wird gemeldet, wenn ein Nutzer auf der Website eine Seite angesehen hat. Seiten werden standardmäßig nach Beliebtheit sortiert, basierend auf Aufrufen im Google Analytics 4 Bericht "Seiten und Bildschirme". Dadurch kann man sehen, welche Inhalte am häufigsten angesehen wurden.

#### **Sitzung**

Ein einzelner Besuch der Website, bestehend aus einem oder mehreren Ereignissen, einschließlich Seitenaufrufen und Käufen. Eine Sitzung wird gemeldet, wenn das Ereignis session\_start automatisch von GA4 erfasst wird. Das standardmäßige Sitzungs-Timeout beträgt 30 Minuten. Das bedeutet, dass durchaus eine neue Sitzung gemeldet werden kann, wenn ein Nutzer auf der Website länger als 30 Minuten inaktiv ist und erst danach eine weitere Aktion ausführt, beispielsweise eine andere Seite ansieht. Es kann deshalb sinnvoll sein, das Sitzungs-Timeout zu verlängern (Verwaltung > Property Datenstreams > auswählen > Tag-Einstellungen bearbeiten > Alle anzeigen > Zeitüberschreitung für Sitzungen ändern).

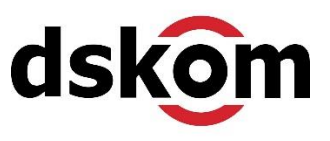

# **Sitzungen mit Interaktionen**

Google Analytics 4 meldet eine Sitzung mit Interaktion, auch manchmal als "aktive Sitzung" bezeichnet, wenn eine Sitzung länger als zehn Sekunden dauert, wenn eine Sitzung mindestens eine Conversion enthält oder wenn eine Sitzung mindestens zwei Seitenaufrufe umfasst. Die Zeitspanne von zehn Sekunden, nach der eine Sitzung als aktiv gilt, kann man anpassen. Empfindet man zehn Sekunden als zu kurz, um bei der eigenen Website schon von einer aktiven Sitzung zu sprechen, dann bitte in Verwaltung bei Property in Datenstreams den passenden Datenstream öffnen. Hier bitte "Tag-Einstellungen bearbeiten" auswählen, dann "Alle anzeigen" und bei "Zeitüberschreitung für Sitzungen anpassen" unter "Timer für Sitzungen mit Interaktion einstellen" den Wert in 10-Sekunden-Schritten auf bis zu 60 Sekunden ändern.

# **Suchanfrage**

Der tatsächliche Begriff, den jemand in einer Suchmaschine verwendet hat, bevor er auf einen Suchtreffer zur Website geklickt hat. Die Begriffe können je nach Bericht aus bezahlten Anzeigen oder den organischen Suchergebnissen von Google stammen.

### **User-ID**

Eine Kennung, die zum Kombinieren von Sitzungen einer bekannten Person auf einer Website verwendet wird. Wenn man jemanden identifizieren kann (z. B. mithilfe einer ID aus dem CRM oder einem anderen System), kann man eine ID an Google Analytics 4 senden, um diese Sitzungen dem einzelnen Benutzer zuzuordnen. Ähnliches kann auch mit aktiviertem Google-Signale erreicht werden.

# **UTM-Tags (UTM-Parameter)**

UTM-Tags sind die einzelnen Abfrageparameter, die zum Erstellen einer mit einer Kampagne versehenen URL verwendet werden. Zu den UTM-Parametern gehören utm\_campaign, utm\_source, utm\_medium, utm\_term, utm\_content und utm\_id. UTM steht für "Urchin Traffic Monitor" (Urchin war das Tool, das Google 2005 kaufte, um daraus Google Analytics zu machen).

# **Verbundene Website-Tags**

Wenn Google Analytics mithilfe des "Global Website-Tags" (gtag.js) installiert wird, kann man neue Propertys mit vorhandenen Propertys verknüpfen, ohne das Tag zu ändern. Nach der Verknüpfung fließen Daten in die ursprüngliche Property, die mit dem Tag verknüpft ist, und Daten fließen auch in die verknüpfte Property. Wenn man den Google Tag Manager oder eine andere Version des Google Analytics-Tags verwendet, kann man diese Funktion nicht verwenden.

# **Vergleich (früher Segmentierung)**

Man kann sich in den Standardberichten auf bestimmte Nutzer konzentrieren, indem man bis zu vier Vergleiche (früher Segmente) anwendet. Man kann so beispielsweise "alle Nutzer" mit Nutzern vergleichen, die eine Website nach einer Suche bei Google gefunden haben. Auf diese Weise kann man eine Aufschlüsselung der Messwerte und Dimensionen für jeden, dem Bericht hinzugefügten Vergleich (jedes Segment) anzeigen.

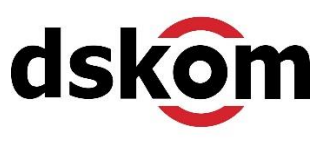

### **Verhaltensmodellierung**

Google Analytics kann maschinelles Lernen nutzen, um geschätzte Daten bereitzustellen, wenn Nutzer sich zum Beispiel im Consent Tool (Cookie Banner) gegen das Tracking entscheiden. Um die Verhaltensmodellierung nutzen zu können, muss der Google Consent Mode so konfiguriert werden, dass er mit dem, auf der Website verwendeten Consent Management Tool (Borlabs Cookie, Usercentrics oder ähnliche) zusammenarbeitet.

### **Werbefunktionen (Advertising Features)**

Um Zielgruppenlisten in Google Analytics zu erstellen und demografische und Interessendaten zu sammeln, muss die Option "Werbefunktionen" aktiviert sein. Bei dieser Option werden Werbe-Cookies und Kennungen von Drittanbietern von Google verwendet. Wird "Google-Signale" aktiviert, so werden Werbefunktionen automatisch mit aktiviert.

### **Zielgruppe (Audience)**

Man kann Zielgruppen erstellen, um Nutzer in Berichten zu segmentieren und in allen verknüpften Google Ads-Konten gezielt anzusprechen. Eine Zielgruppe kann so einfach oder komplex sein, wie man dies für sich braucht – sie darf nur nie kleiner als 100 Nutzer rollierend auf die letzten 30 Tage sein. Eine Zielgruppe kann beispielsweise alle Käufer der letzten 7 Tage umfassen. Oder sie kann alle Käufer beinhalten, die sich ein bestimmtes Produkt angesehen und innerhalb einer festgelegten Anzahl von Tagen zurückgekehrt sind, um es zu kaufen. Nutzer werden erst in Zielgruppen aufgenommen, nachdem die Zielgruppe erstellt wurde – eine Zielgruppe kann also nicht rückwirkend Nutzer "einsammeln".

# **Fazit**

Dieser Glossar soll die wichtigsten Begriffe abdecken, die einem in Google Analytics 4- Berichten und bei der Konfiguration und Implementierung von GA4 begegnen. Diese Terme zu verstehen hilft dabei, die Kontrolle über Daten und Berichte in Google Analytics 4 zu erlangen.

#### **Alle Informationen zu den Services der dskom finden sich online:**

SEO:<https://www.dskom.de/seo/agentur-suchmaschinenoptimierung-berlin> Google Ads:<https://www.dskom.de/sea/google-ads-agentur-adwords-berlin> Webanalyse: [https://www.dskom.de/online-marketing/google-analytics-webanalyse-service](https://www.dskom.de/online-marketing/google-analytics-webanalyse-service-agentur-berlin)[agentur-berlin](https://www.dskom.de/online-marketing/google-analytics-webanalyse-service-agentur-berlin) - Seminare & Workshops:<https://www.dskom.de/online-marketing-seminare>